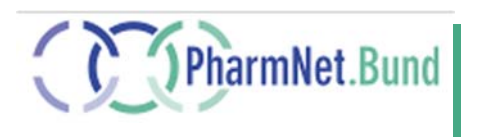

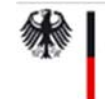

Bundesministerium für Gesundheit

# Kurzanleitung der Fachanwendung "Sunset-Clause"

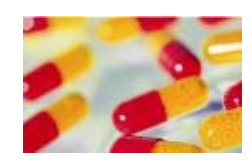

Ansprechpartner Sunset-Clause

Mareike Dijkman **BfArM** 

Abteilung Zulassung 1 Kurt-Georg-Kiesinger-Allee 3 53175 Bonn Tel. +49 228 99 307-4108 Sunset-clause@bfarm.de

# Inhalt

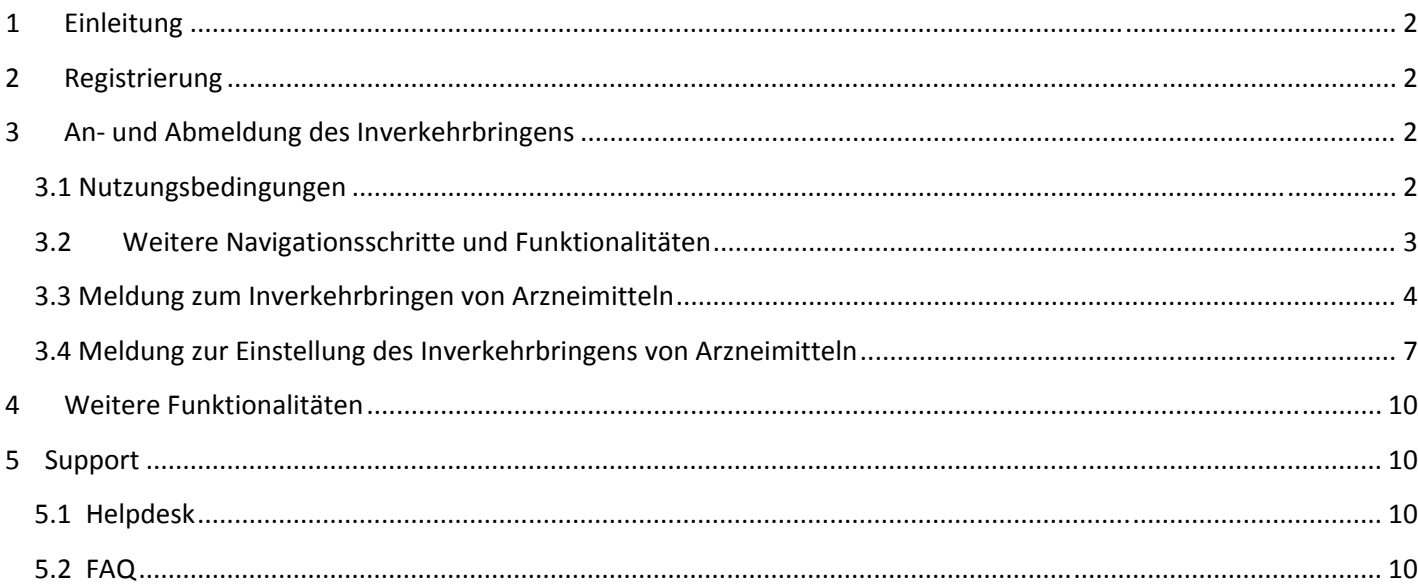

# 1 Einleitung

Mit Inkrafttreten des Vierzehnten Gesetzes zur Änderung des Arzneimittelgesetzes vom 29. August 2005 (BGBl. I S. 2570) am 6. September 2005, wurde die Anzeigepflicht für Arzneimittel um das Inverkehrbringen nach § 29 Abs. 1b AMG (nachfolgend "Anmeldung" genannt) und die Einstellung des Inverkehrbringens (nachfolgend "Abmeldung" genannt) nach § 29 Abs. 1c AMG durch den Zulassungsinhaber erweitert. Für die Einreichungen an das BfArM und BVL wurde im Jahr 2005 ein Portal eingerichtet. Das Portal wurde im März 2020 durch eine Nachfolgeanwendung im Zuge der Entwicklung der so genannten Maintenance-Anwendungen ersetzt.

Durch die Maintenance-Anwendungen unter PharmNet.Bund sollen den Antragstellern behördenübergreifend einheitliche Lösungen für rein nationale Anforderungen zur Verfügung gestellt werden.

Die bisherige Fachanwendung Sunset-Clause wurde in mehreren Ausbaustufen entwickelt. Die neue Fachanwendung wird schrittweise an diesen Stand herangeführt. Ins. In der Startphase werden aber noch nicht alle Daten und Funktionalitäten in der bisher gewohnten Weise zur Verfügung stehen. Ziel ist es diese aber zeitnah zur Verfügung zu stellen. Über den Entwicklungsfortschritt werden die Unternehmen über den die Homepage von PharmNet.Bund oder auch des BfArM regelmäßig informiert.

Die Anwendung wird angeboten auf der Webseite von PharmNet.Bund und hier unter den Anwendungen für Unternehmen.

# 2 Registrierung

Die neue Fachwendung ist eingebunden in das PharmNet.Bund-Projekt. Die Registrierung erfolgt zentral über das DIMDI und die Anwendung RuBen. Hierdurch ist es möglich, dass mehrere Mitarbeitende eines Unternehmens eigene Zugangsberechtigungen erhalten. Informationen zum Registrierungsverfahren und den Registrierungsvoraussetzungen finden Sie auf der Webseite unter "Unterstützende Informationen".

# 3 An- und Abmeldung des Inverkehrbringens

### 3.1 Nutzungsbedingungen

Um Anzeigen nach §29 Abs. 1b bzw. 1c AMG machen zu können, ist Anfangs zu bestätigen, dass die Nutzungsbedingungen in der jeweils aktuellen Fassung akzeptiert werden

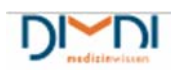

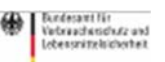

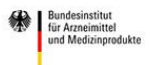

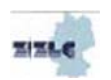

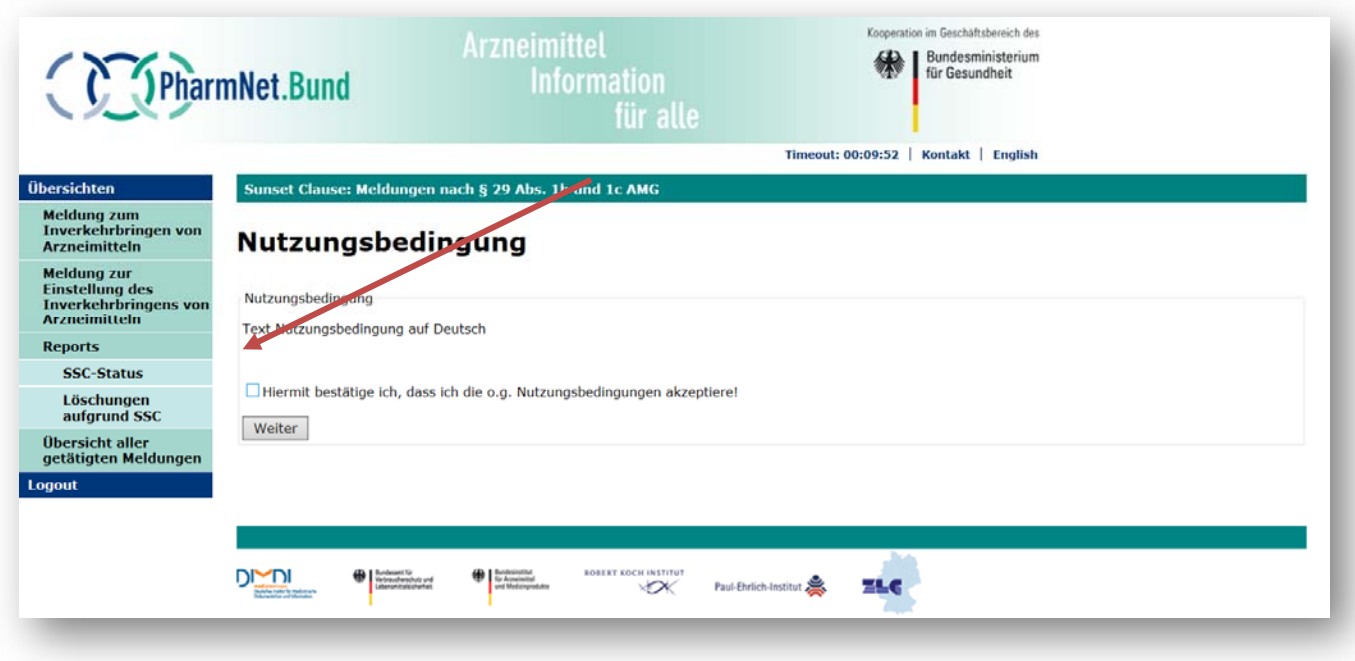

### 3.2 Weitere Navigationsschritte und Funktionalitäten

Nachdem die Nutzungsbedingungen akzeptiert wurden, erhält der Anwender die ihm vom Hauptnutzer des Unternehmers zugewiesenen Rechte für ein oder ggf. auch mehrere Unternehmen die An- und Abmeldungen vorzunehmen. Die Verantwortung für die Vergabe der Rechte liegt beim Hauptnutzer des Unternehmens.

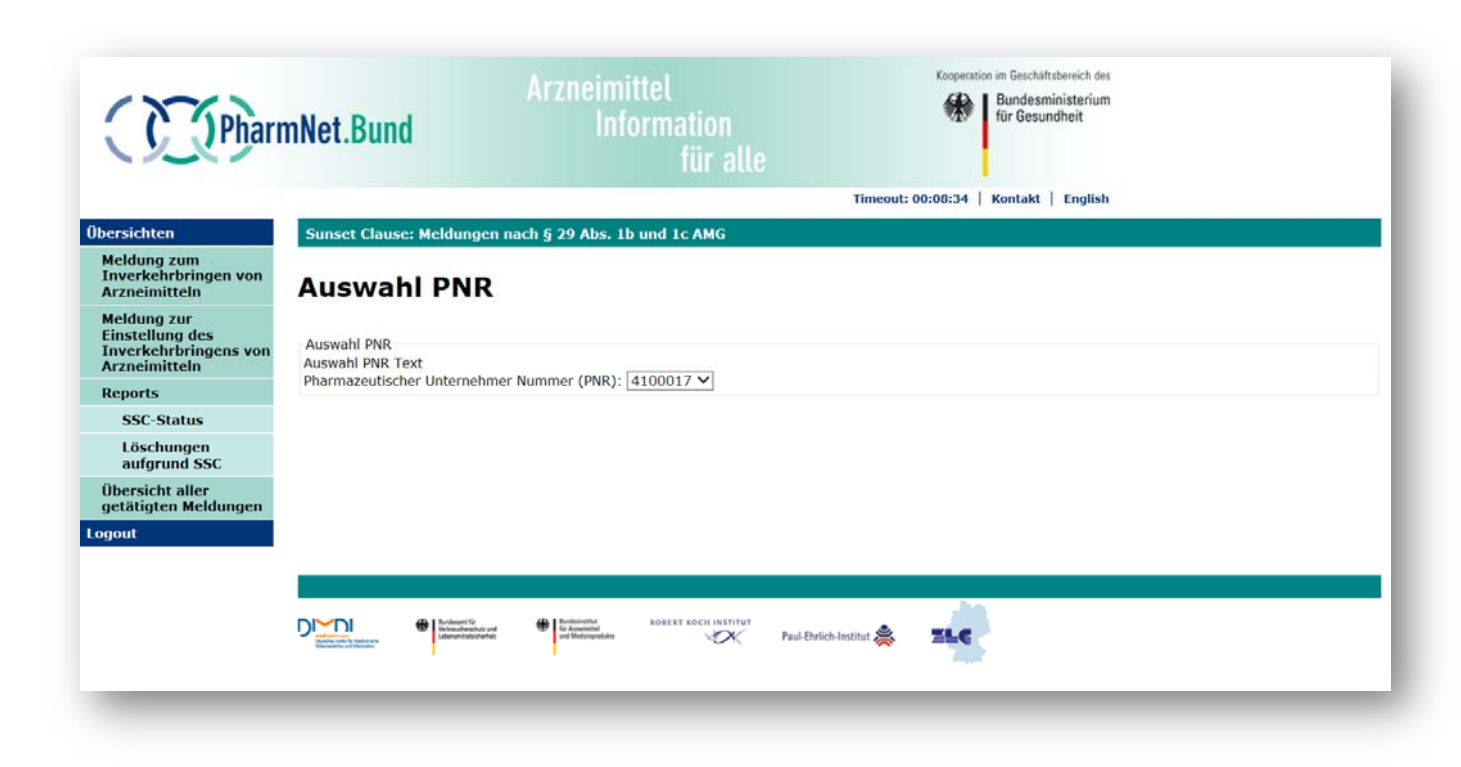

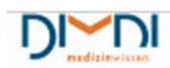

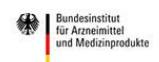

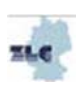

### 3.3 Meldung zum Inverkehrbringen von Arzneimitteln

Durch Anklicken auf das entsprechende Feld gelangt der Anwender auf das Online-Formular zur Anmeldung des Inverkehrbringens für ein Arzneimittel.

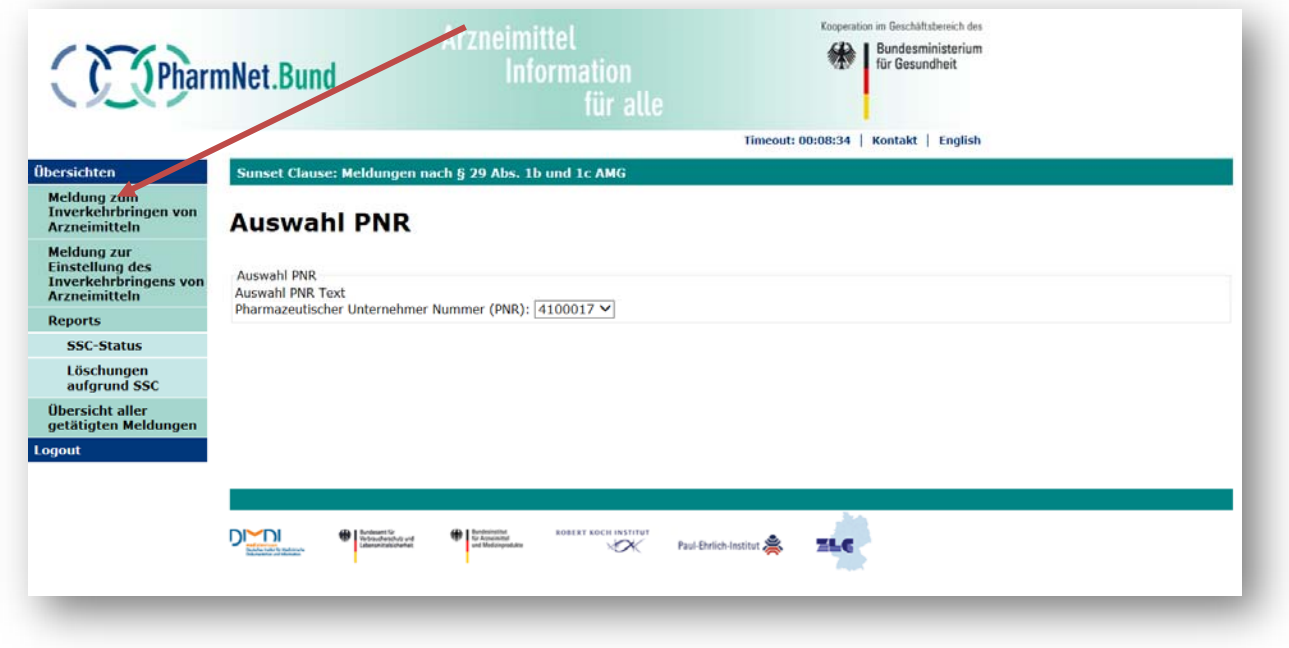

Der Meldeprozess umfasst die folgenden Schritte:

1. Zeile hinzufügen

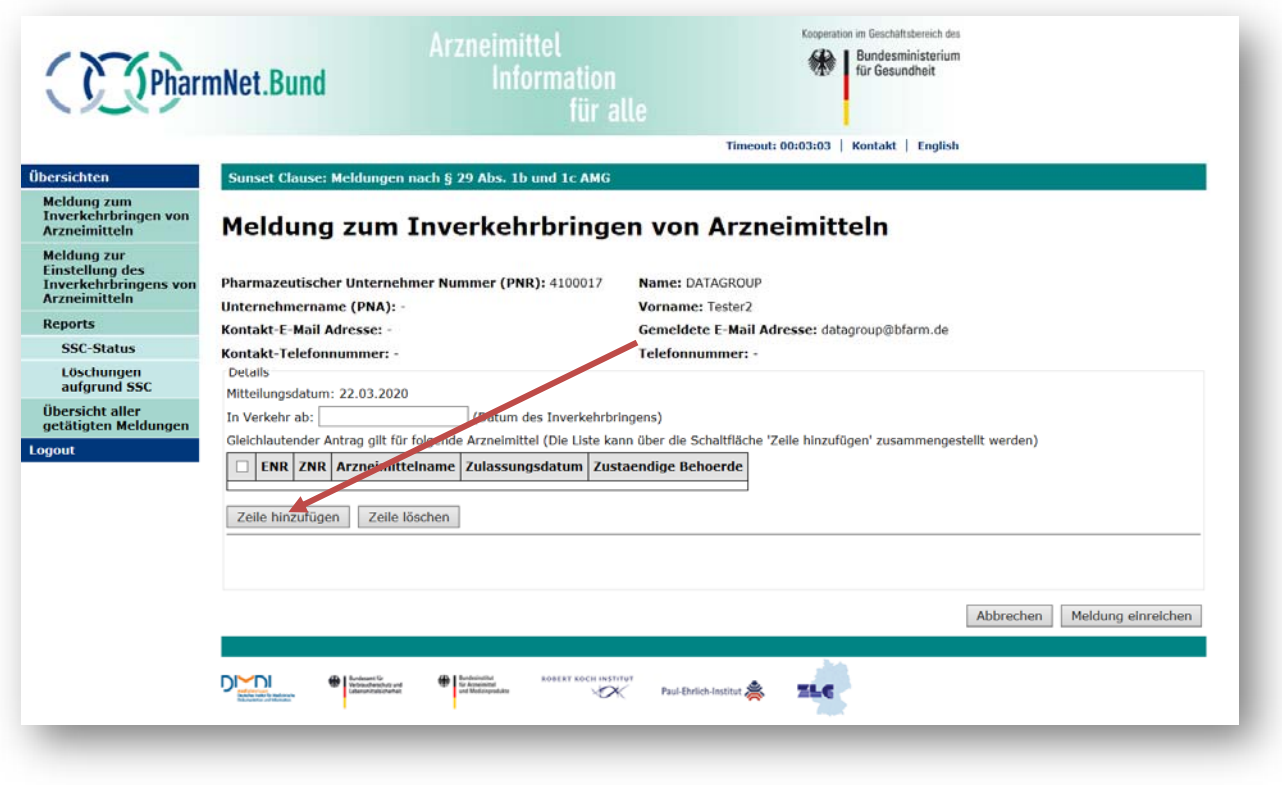

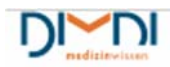

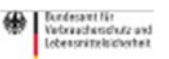

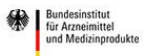

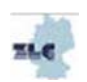

#### 2. Auswahl des Arzneimittels

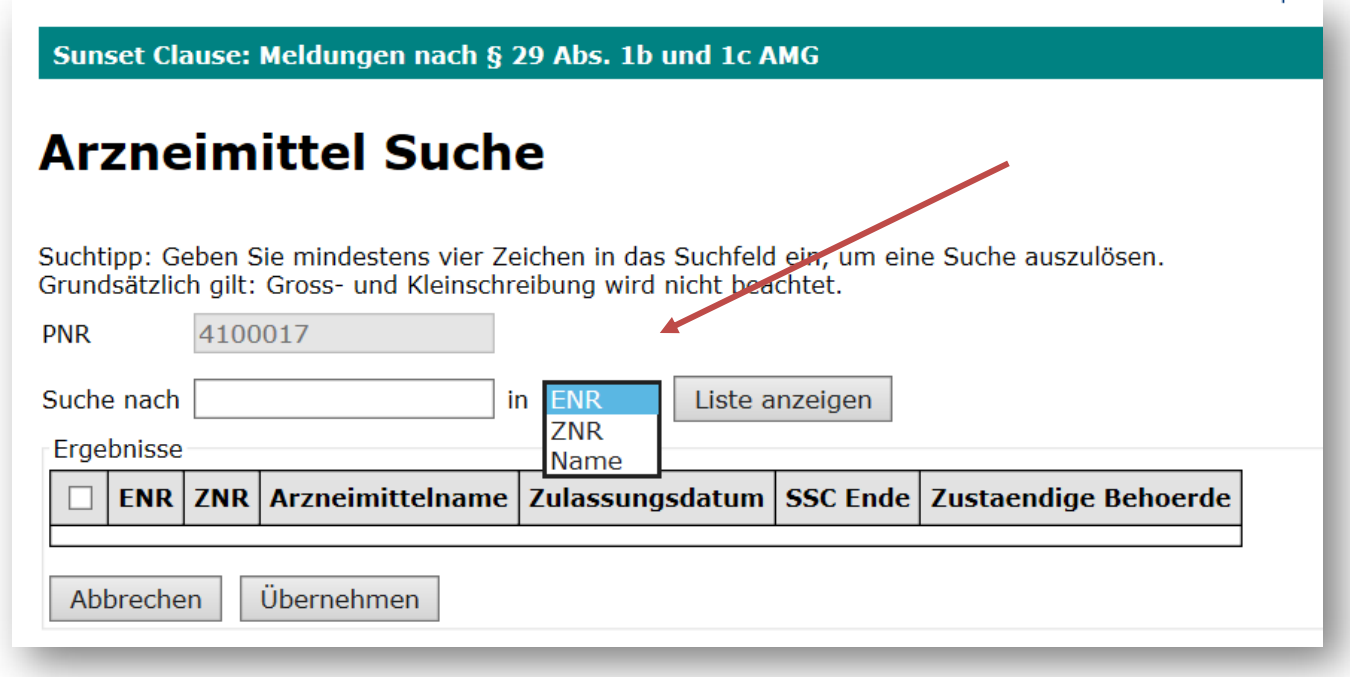

- a. Die Auswahl kann sowohl über
	- i. die Bearbeitungsnummer (ENR) oder
	- ii. die Zulassungsnummer (ZNR) oder
	- iii. die Arzneimittelbezeichnung erfolgen.
- b. Bei unvollständiger Eingabe muss endständig "\*" gesetzt werden.
- c. Im nächsten Schritt können ein oder mehrere der angezeigten Arzneimittel ausgewählt werden

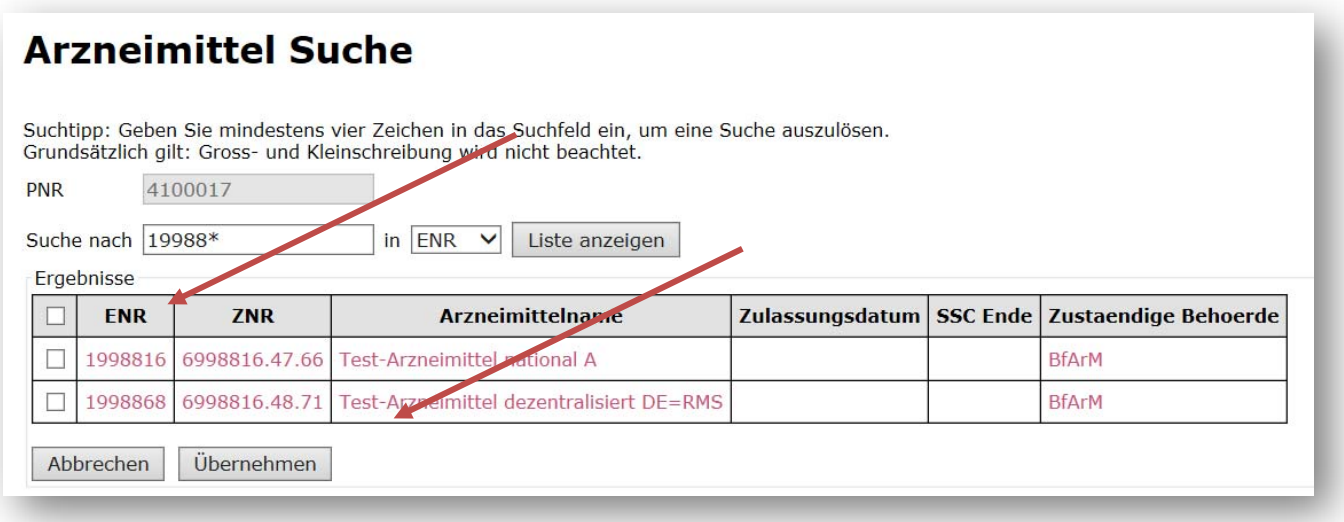

d. Jetzt kann das Datum des Inverkehrbringens für die Ausgewählten Arzneimittel eingetragen werden

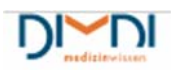

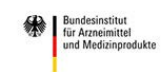

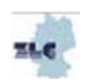

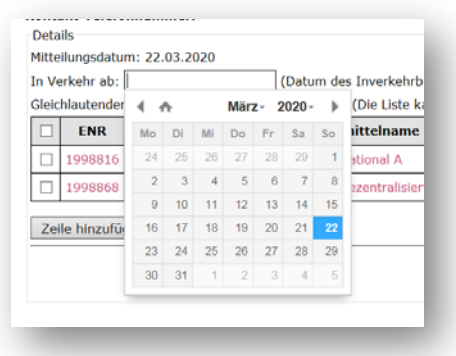

Durch Klicken in das Feld "In Verkehr ab" öffnet sich ein Kalender zur Auswahl des korrekten Datums.

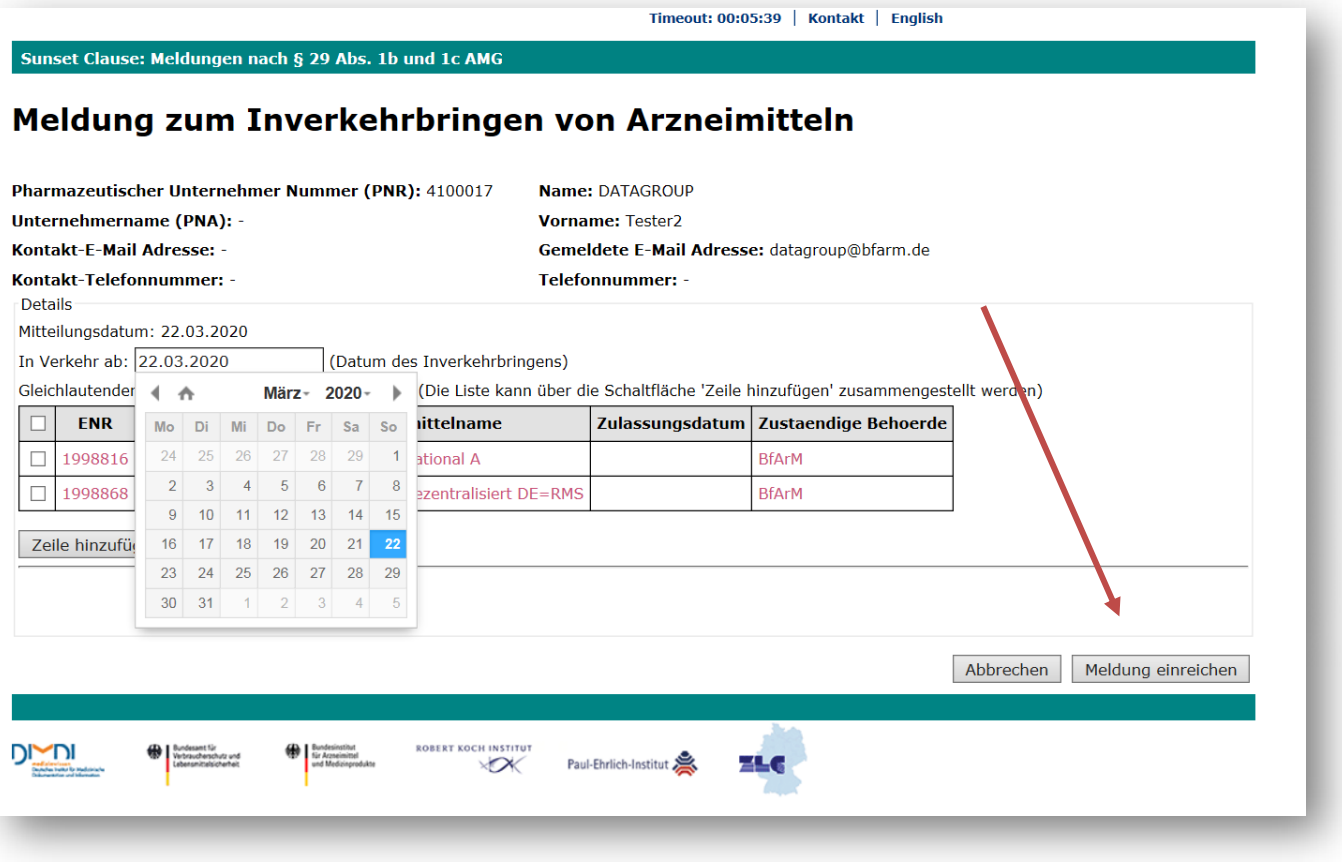

e. Wenn die Meldung erfolgreich verarbeitet wurde, erhält der Nutzer die Übersicht aller getätigten Meldungen und dort die Information, dass der Meldestatus abgeschlossen ist.

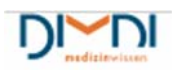

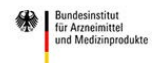

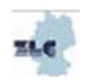

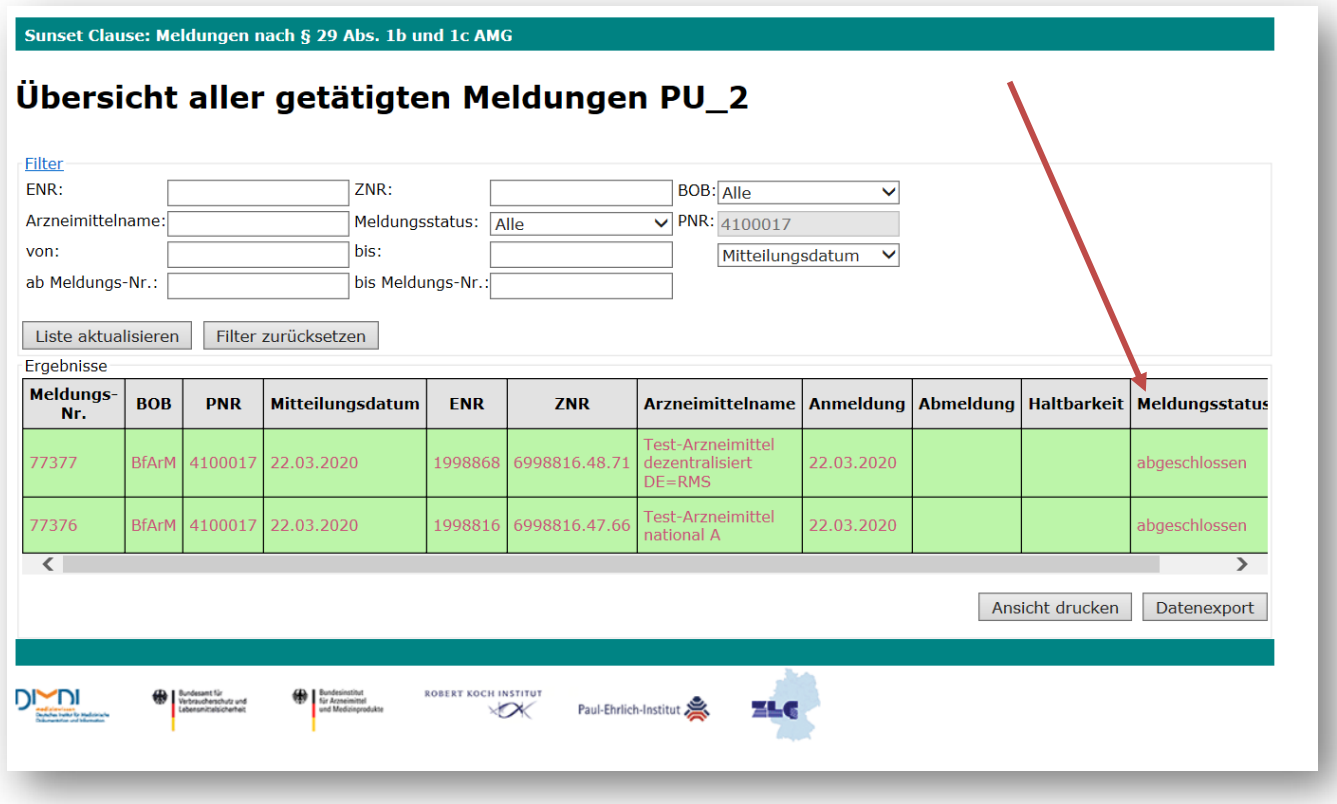

### 3.4 Meldung zur Einstellung des Inverkehrbringens von Arzneimitteln

a. Die Schritte zur Meldung der Einstellung des Inverkehrbringens erfolgt grundsätzlich in gleicher Weise, wie für die Meldung des Inverkehrbringens.

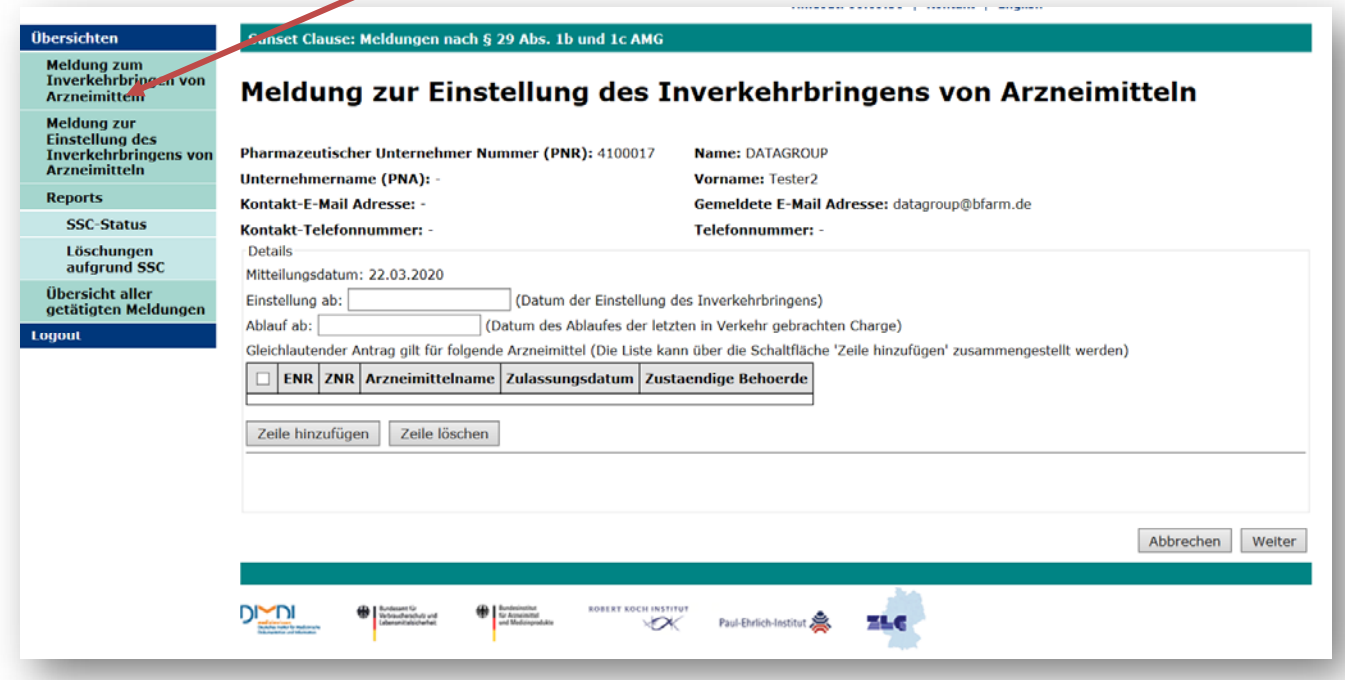

b. Bei der Meldung zur Einstellung des Inverkehrbringens ist sowohl das Datum anzugeben, an dem Einstellung des Inverkehrbringens erfolgt, als auch das Datum an dem die Haltbarkeit der letzten in

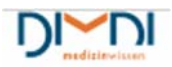

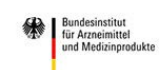

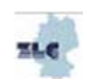

Verkehr gebrachten Charge endet.

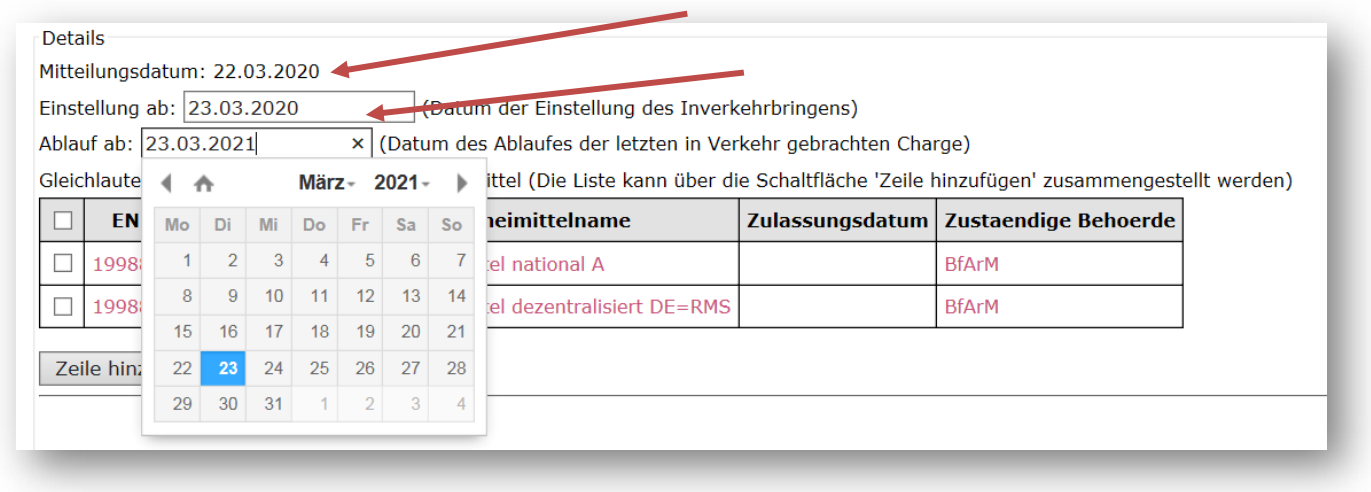

Nach bestätigen mit "Weiter " sind die Angaben nach § 29 Abs. 1g AMG vorzunehmen und mit "Weiter zu c. bestätigen".

Sunset Clause: Meldungen nach § 29 Abs. 1b und 1c AMG

#### Meldung zur Einstellung des Inverkehrbringens von Arzneimitteln

Weiterführende Angaben für Humanarzneimittel nach 3. Änderungsgesetz

Das Inverkehrbringen wird aus folgenden Gründen eingestellt (§ 29 Abs. 1g AMG):

□§ 25 Abs. 2 Satz 1 Nr. 3 AMG: Das Arzneimittel wird nicht nach den anerkannten pharmazeutischen Regeln hergestellt oder besitzt keine angemessene Qualität

□§ 25 Abs. 2 Satz 1 Nr. 4 AMG: Dem Arzneimittel fehlt die angegebene therapeutische Wirksamkeit oder diese ist nach dem jeweils gesicherten Stand der wissenschaftlichen Erkenntnisse unzureichend begründet

□§ 25 Abs. 2 Satz 1 Nr. 5 AMG: Das Nutzen-Risiko-Verhältnis ist ungünstig

□§ 30 Abs. 2 Satz 1 Nr. 1 AMG: in den Unterlagen nach den §§ 22, 23 oder 24 sind unrichtige oder unvollständige Angaben gemacht worden

□§ 69 Abs. 1 Satz 2 Nr. 4 AMG: Begründeter Verdacht schädlicher Wirkungen, die über ein nach den Erkenntnissen der medizinischen Wissenschaft vertretbares Maß hinausgehen

□§ 69 Abs. 1 Satz 2 Nr. 5 AMG: Vorgeschriebene Qualitätskontrollen wurden nicht durchgeführt

**Bitte beachten:** 

Wird das Inverkehrbringen aus einem der vorgenannten Gründe eingestellt, hat der Inhaber der Zulassung dies ebenfalls der Europäischen Agneimittelagentur mitzuteilen. Das ausgefüllte Formular der EMA inklusive Excel-Tabelle ist auch an PAR291g@bfarm.de zu senden.

□ Sonstige Gründe (die Gründe sind anzugeben):

□ Die genannten Gründe beruhen auf Maßnahmen in einem Drittland.

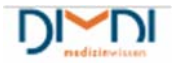

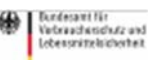

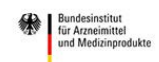

Abbrechen Zurück

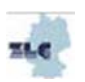

Weiter

d. Im nächsten Schritt sind die Angaben nach § 29 Abs. 1d AMG zu ergänzen, also Informationen zu den Absatzmengen, Verschreibungsvolumina uns der Marktanteile der abzumeldenden Arzneimittel. Diese Informationen waren im bisherigen Portal nicht anzugeben, sind aber von Bedeutung zur Abschätzung ob evtl. Liefer‐ oder Versorgungsengpässe entstehen können, wenn das oder die Arzneimittel nicht mehr in den Verkehr gebracht werden.

Nach Eingabe der entsprechenden Daten und Klicken auf "Meldung einreichen" erfolgt die Übertragung.

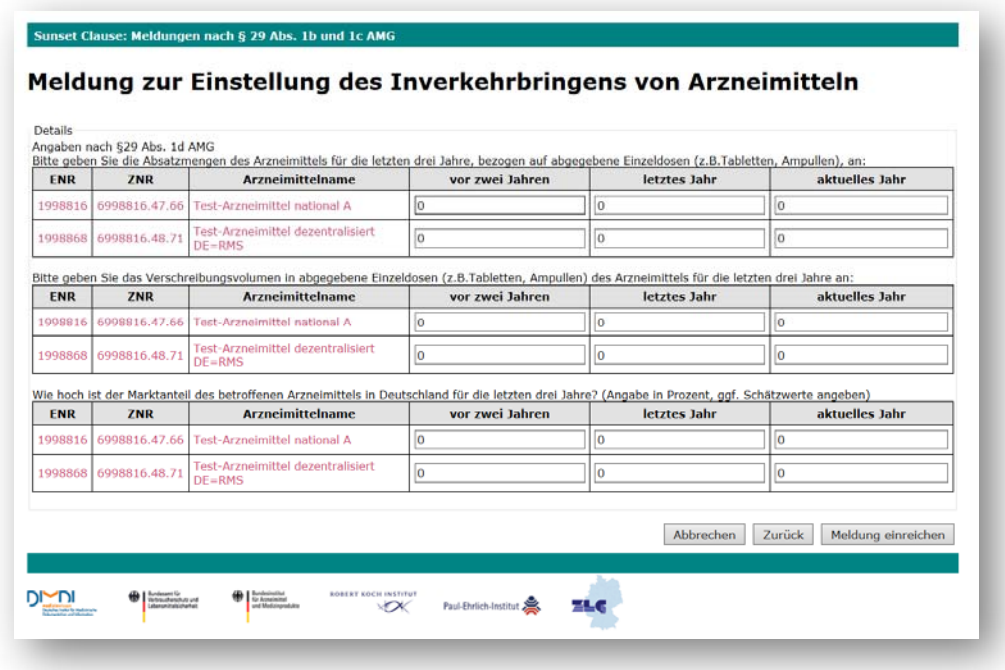

e. In der Meldungsübersicht werden die Abmeldungen als abgeschlossen angezeigt.

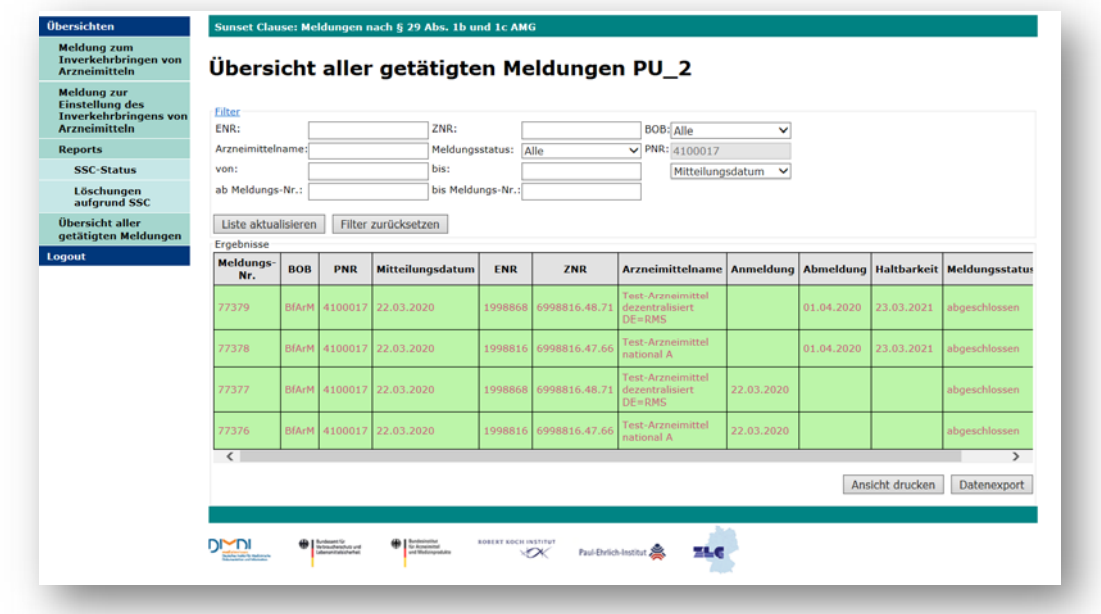

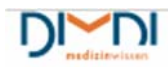

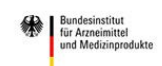

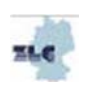

# 4 Weitere Funktionalitäten

Weitere Funktionalitäten, wie sie in der bisherigen Anwendung verfügbar waren, wie z.B. die Möglichkeit Meldungen zu korrigieren, werden möglichst kurzfristig ergänzt.

Gleiches gilt für die Reports zum SSC-Status und zur Löschung aufgrund der SSC-Meldungen

# 5 Support

### 5.1 Helpdesk

Fragen zur Anwendung können an die E-Mailadresse: sunset-clause@bfarm.de gerichtet werden. Damit das Helpdesk-Team optimal helfen kann, sollten folgende Informationen übermittelt werden:

- 1. Name des Anfragenden inkl. relevanter Kontaktdaten (z.B. Telefonnummer)
- 2. Eingangsnummer der betroffenen Arzneimittel
- 3. Genaue Beschreibung des Problems z.B.,
	- a. In welcher Reihenfolge wurde vorgegangen?
	- b. Screenshots von den Bildschirmen, den Fehlermeldungen etc.
- 4. Bei technischen Problemen z. B. welcher Browser (inkl. Version) wird verwendet

### 5.2 FAO

Es ist beabsichtigt auf der PharmNet.Bund-Homepage unter "Sunset-Clause" Antworten auf häufige Fragen zu veröffentlichen. Die FAQ werden Informationen dieses Handbuches ergänzen und in künftige Versionen einfließen.

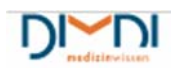

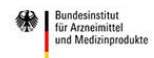

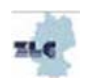